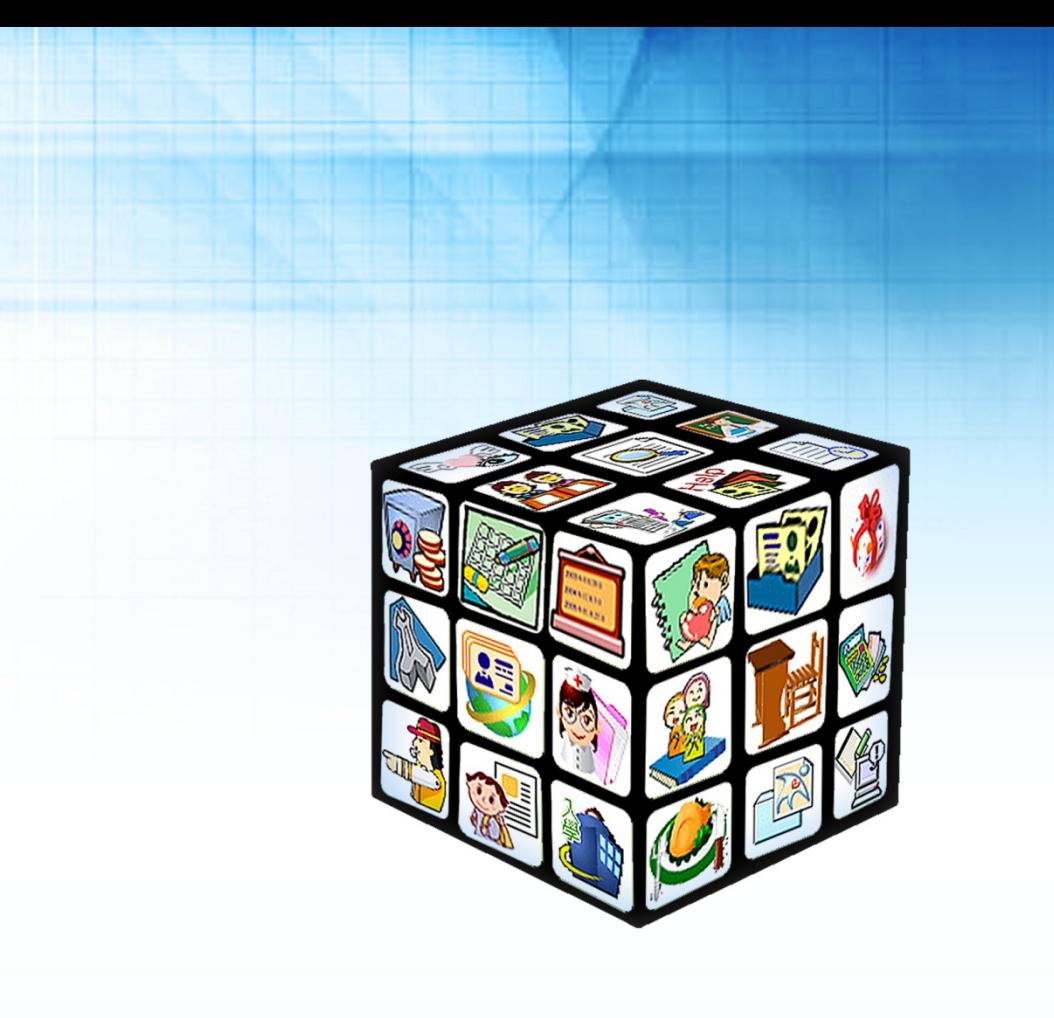

**模組名稱:APP 模組控管 適用單位:國中、國小 版號:2021 年 01 月 10 日版 適用縣市:新北市**

mari<br>1960

н

## 目錄

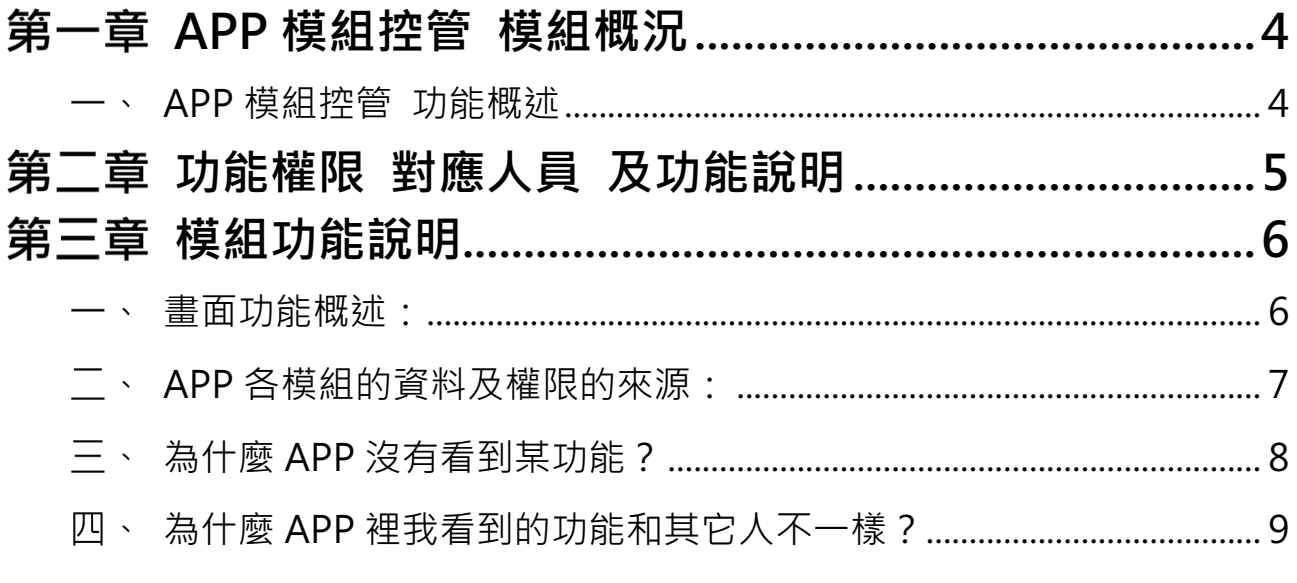

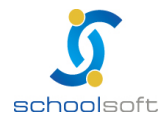

# **APP 模組控管 模組概況**

#### **APP 模組控管 功能概述**

an in

新北校園通目前提供的 APP 功能如下,皆已開放全市國小、國中使用, 各校可透校務系統模組「APP 模組控管」開關使用

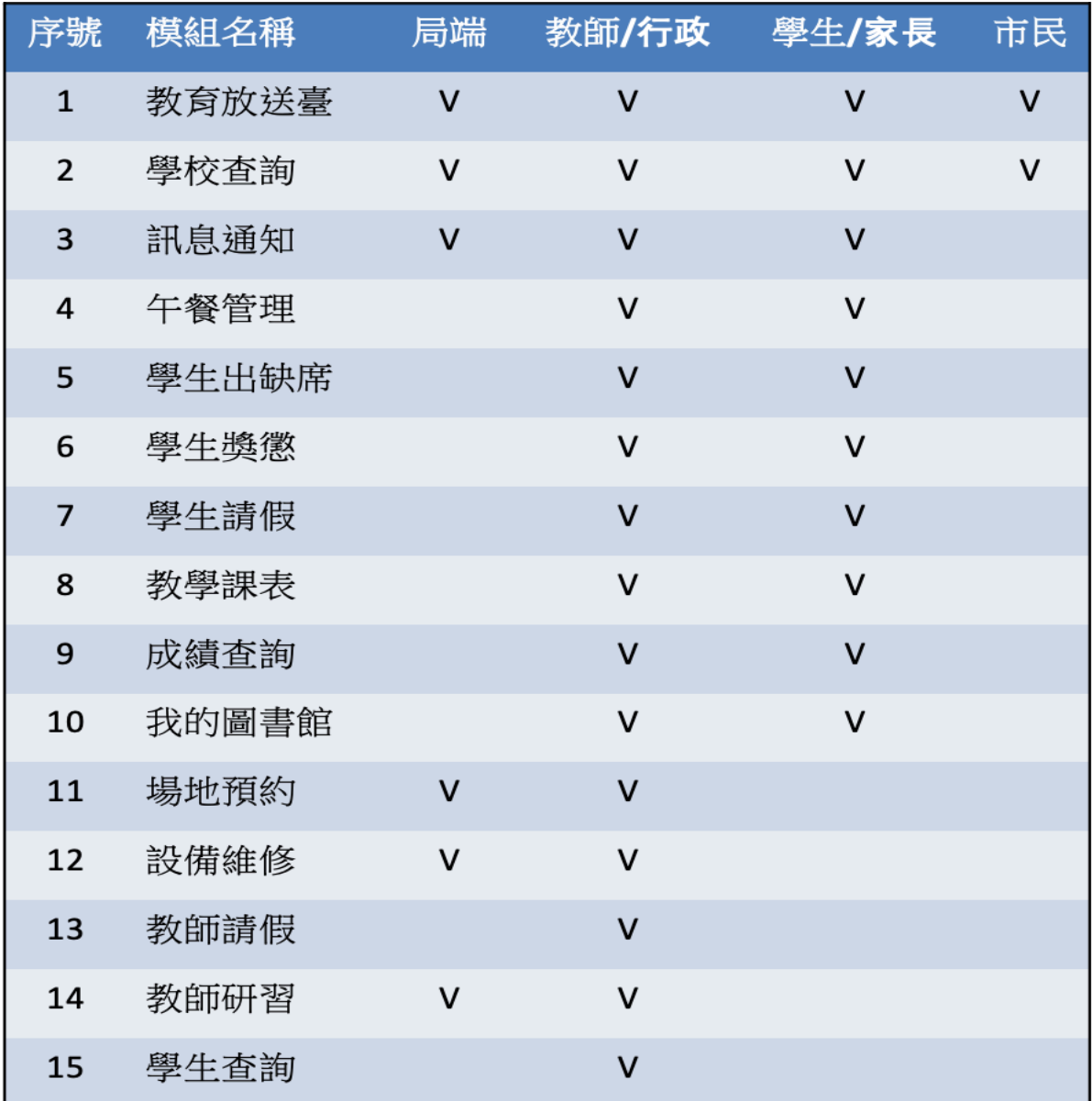

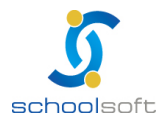

man d

# **功能權限 對應人員 及功能說明**

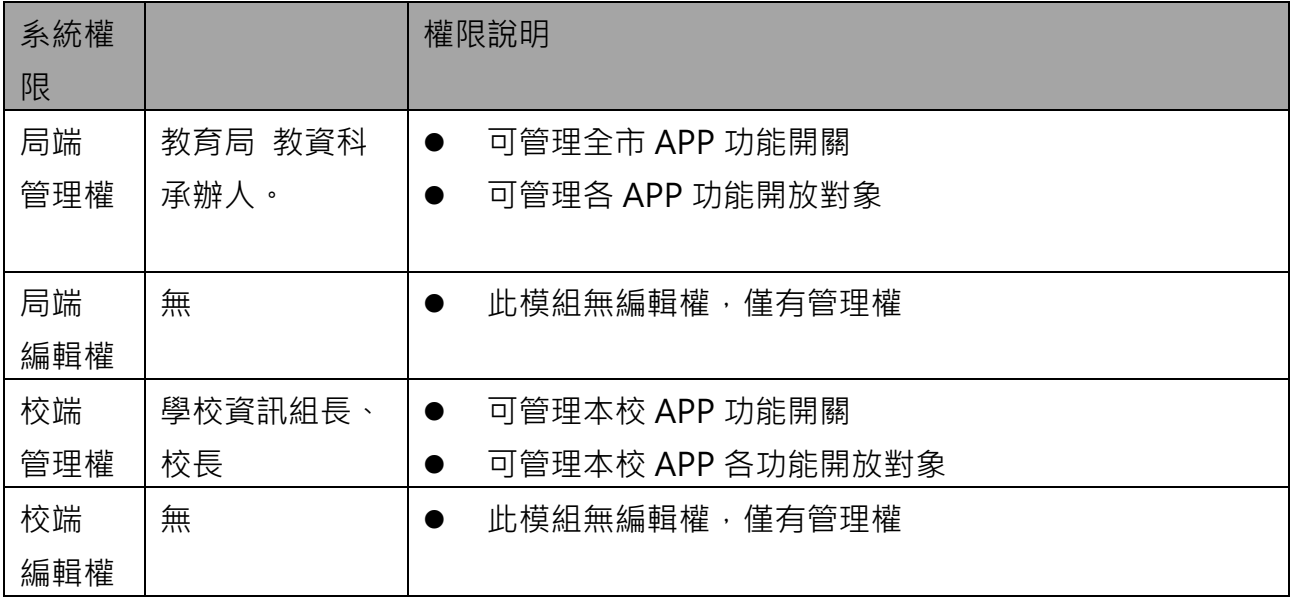

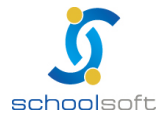

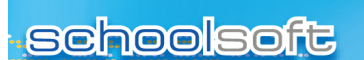

### 第三章 模組功能說明

#### **畫面功能概述:**

an Ta

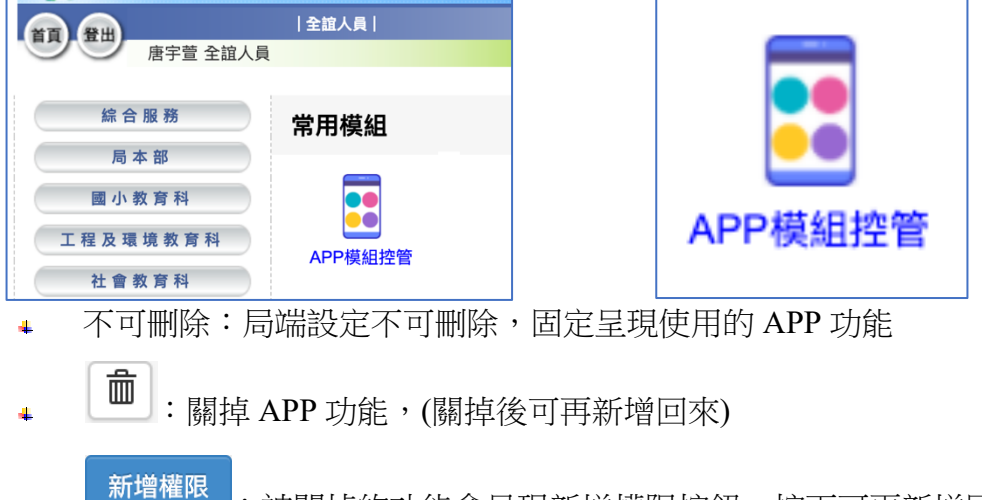

- :被關掉的功能會呈現新增權限按鈕,按下可再新增回來  $\Delta \mathbf{I}$
- 勾選老師、家長、學生、民眾:有勾的代表有開放 APP 這些身份登入使 $\ddot{\bullet}$

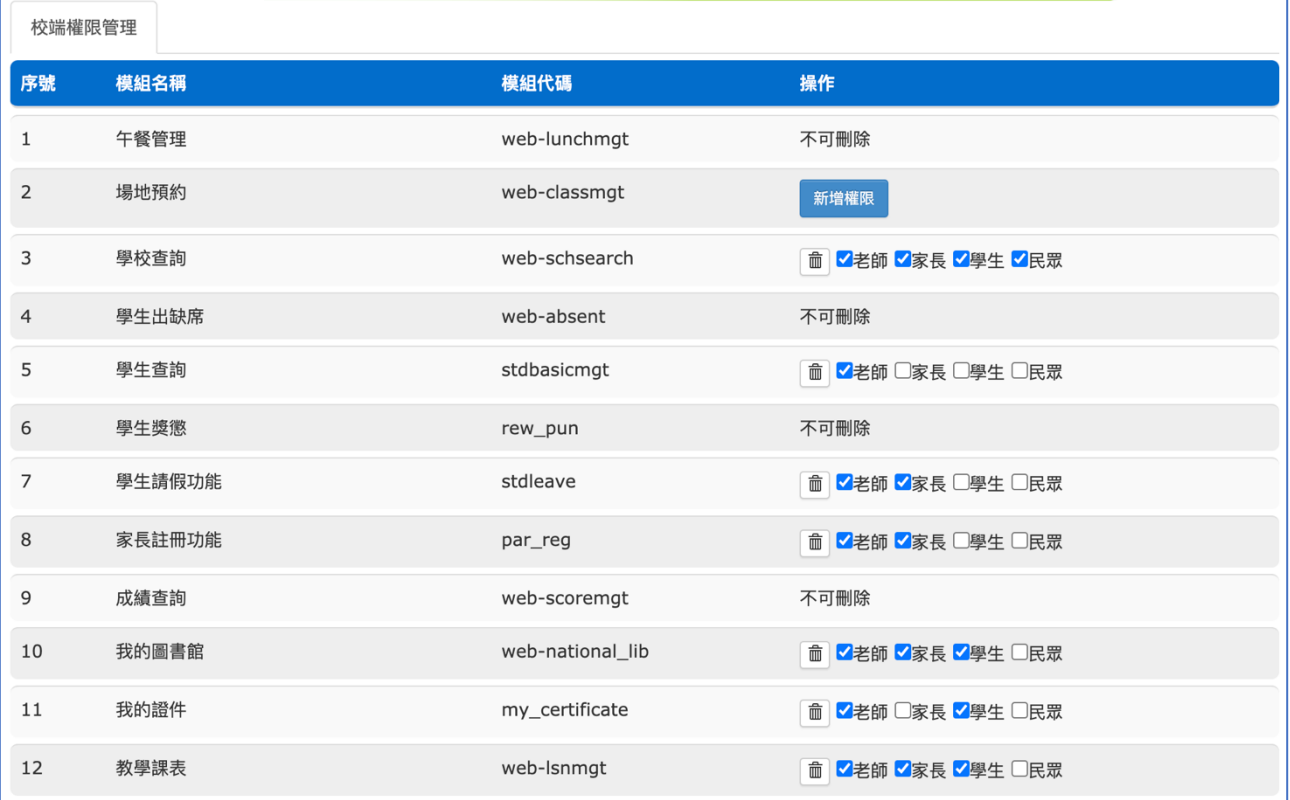

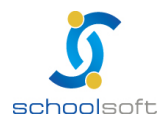

### **Schoolsoft**

### **APP 各模組的資料及權限的來源:**

an Ta

APP 各模組功能的呈現開關,以 APP 模組控管來管控 而 APP 各模組的權限來源是 WEB 的校務系統的設定

也就是說,WEB 的校務行政系統需有開啟此模組功能,APP 才會看的到 若 WEB 校務行政系統有開啟,但 APP 不要呈現,就可以利用「APP 模組控管」來關掉

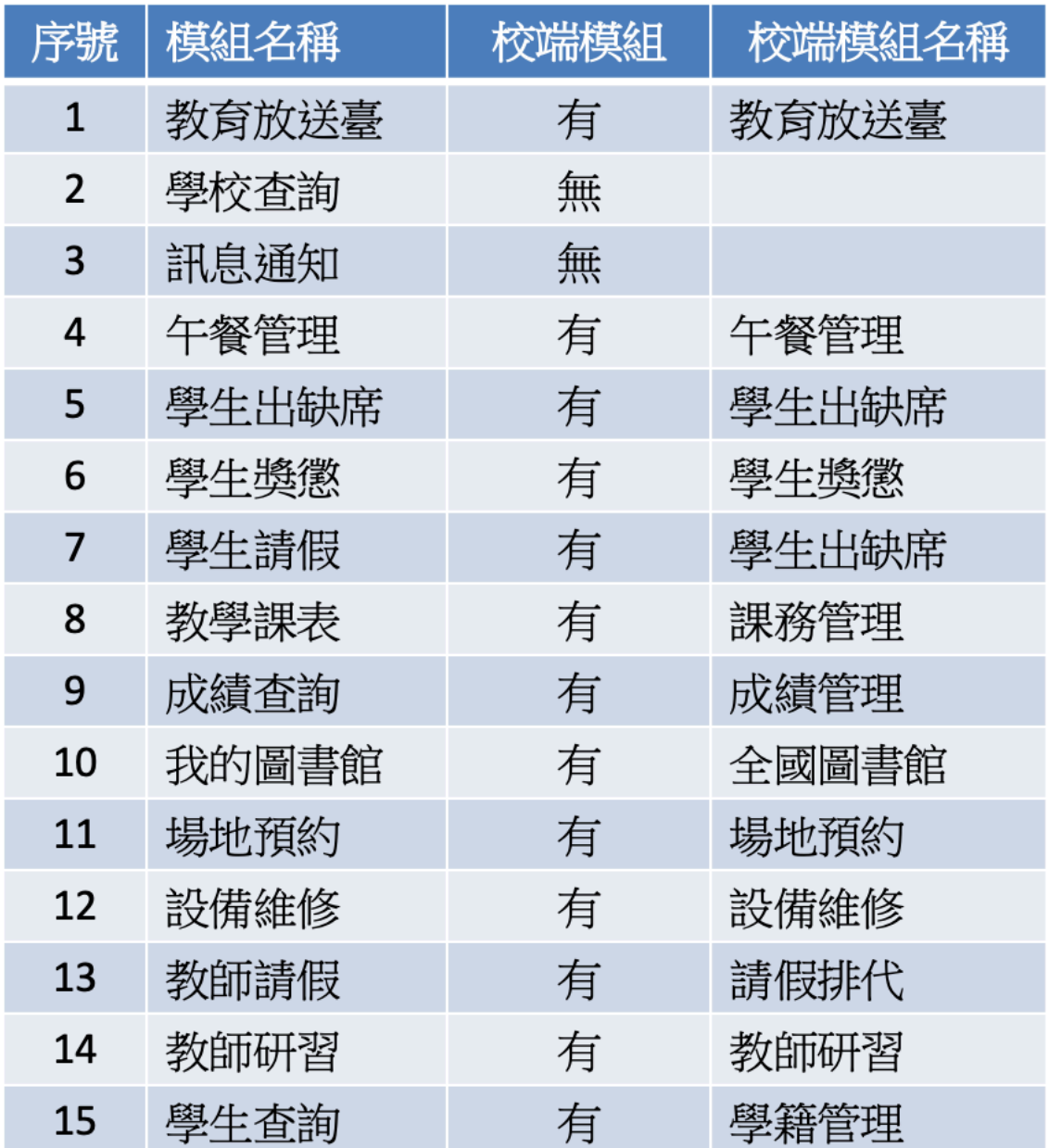

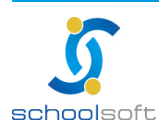

### **為什麼 APP 沒有看到某功能?**

an Ta

請檢查學校是否有啟用這個模組

【模組權限控管】:

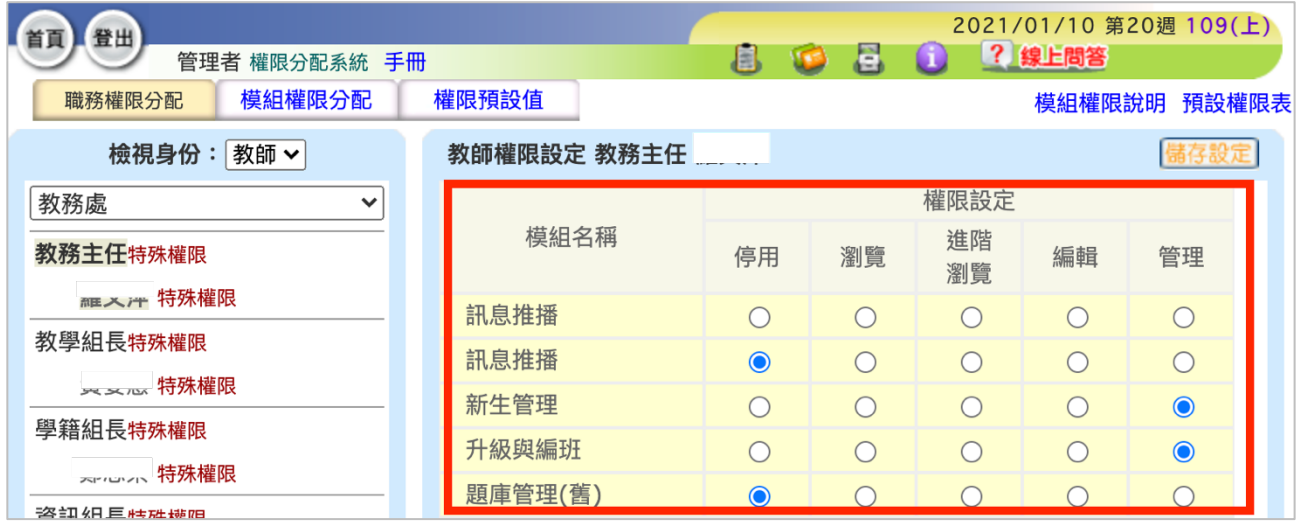

#### 再檢查【APP 模組控管】是否有開啟

二邊都搭配開啟,家長或教師登入 APP,才看的到功能並使用

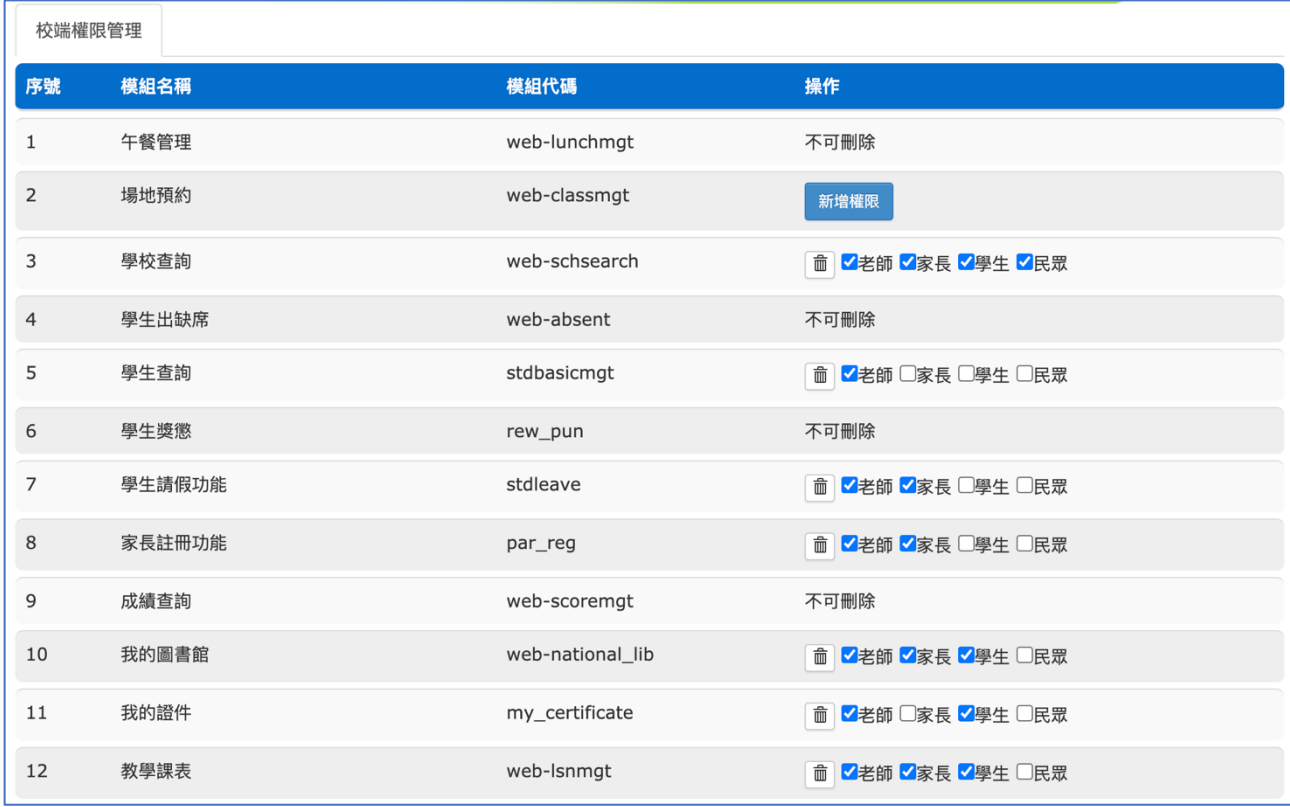

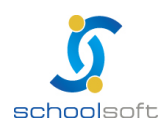

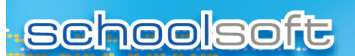

### **為什麼 APP 裡我看到的功能和其它人不一樣?**

APP 的使用權限來自於 WEB 的權限,舉例如下:

an in

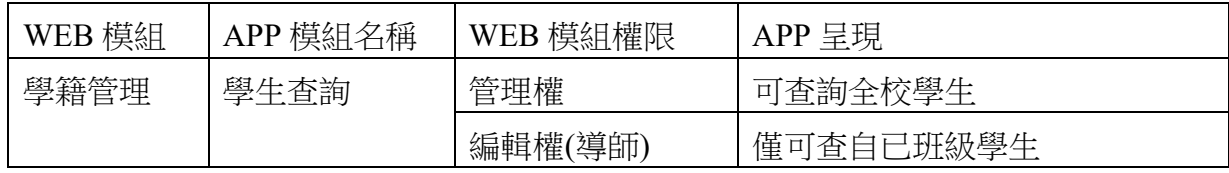

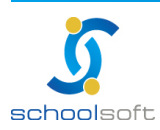